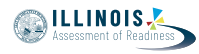

# **4.11 Script for Administering Mathematics**

# **4.11.1 Grades 3, 4, and 5 Mathematics – All Units**

The administration script under Section 4.11.1 will be used for all units of the grades 3-5 mathematics test.

On the first read through, Test Administrators are required to adhere to the scripts provided in this manual for administering the IAR assessment. Read word-for-word the bold instructions in each SAY box to students. You may not modify or paraphrase the wording in the SAY boxes. Some of the SAY boxes are outlined with a dashed line and should \*ONLY\* be read aloud if they are applicable to your students. Some directions may differ slightly by unit and are noted within the administration script.

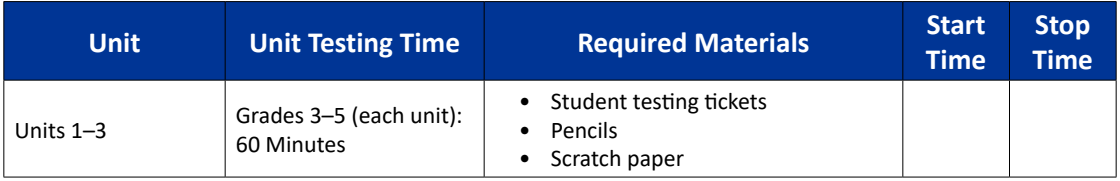

It is critical to ensure that students have the appropriate accessibility features and accommodations prior to testing. Refer to Section 3.3 for further instructions on how to check accessibility features and accommodations. Before students can begin testing, the test session must be started in PearsonAccess<sup>next</sup>. Additionally, the unit must be unlocked (refer to Section 4.3 for more information). Speak to your School Test Coordinator to determine who will complete these two tasks prior to testing. Test Administrators must make sure all testing devices are turned on and logged on to the TestNav application (or follow your school/district instructions for accessing the **Sign-In** page. Make sure all testing devices display the **Sign-In** screen as shown under the Checking Audio Section). \***If headphones are needed for accessibility purposes, make sure they are plugged in prior to launching TestNav (except for headphones that are used as noise buffers).\***

Powiedz

**Dzisiaj weźmiecie udział w teście z matematyki.**

**Na ławce nie wolno mieć żadnych urządzeń elektronicznych poza urządzeniem testowym. Zabronione jest wykonywanie połączeń głosowych, wysyłanie wiadomości tekstowych, robienie zdjęć i przeglądanie Internetu. Jeśli macie przy sobie niedozwolone urządzenia, np. telefon komórkowy, wyłączcie je i podnieście rękę. Jeżeli w trakcie egzaminu znajdziemy u was takie urządzenie, możemy odmówić ocenienia testu.**

If a student raises his or her hand, collect the electronic device (or follow your school/district policy) and store it until the unit is complete. Certain electronic devices may be allowed for accommodations purposes only during testing. Please contact your Test Coordinator if you have questions regarding electronic devices.

# **Checking Audio (for Mathematics Accessibility Features only)**

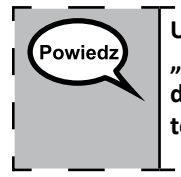

**Upewnijcie się, że podłączyliście słuchawki i załóżcie je na uszy. Na ekranie pod przyciskiem "Sign In", znajduje się link o nazwie "Test audio". Kliknijcie link, aby upewnić się, że słyszycie dźwięk w słuchawkach, i ustawcie głośność na najwyższym poziomie. Potem, po rozpoczęciu testu, możecie ją zmienić.**

**Gr ades 3, 4, and 5 Mathematics All Units** All Units **thematics**

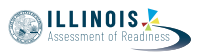

See below for a screenshot of the **Test Audio** function. Test Administrators should assist students with audio adjustments as needed.

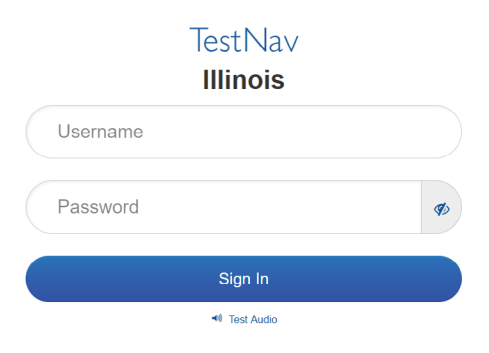

### **Instructions for Logging In**

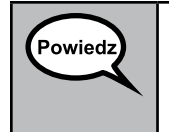

**Proszę teraz o ciszę, rozdam teraz formularze testu i kartki do robienia notatek. \*NIE\* logujcie się, dopóki nie wydam takiego polecenia.**

Distribute scratch paper, mathematics reference sheets (grade 5 only, if locally printed), and student testing tickets as well as optional mathematics tools as applicable. Make sure students have pencils. If a student has a calculator accommodation in his or her IEP, ISP, or 504 plan, make sure the student receives the appropriate device.

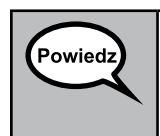

**Teraz spójrzcie na formularz testu i sprawdźcie, czy widnieje na nim wasze imię i nazwisko. Jeśli ktoś nie otrzymał \*WŁAŚCIWEGO\* formularza, niech podniesie rękę.**

If a student has the wrong ticket, provide the correct student testing ticket to the student. If you do not have the correct student testing ticket, contact the School Test Coordinator.

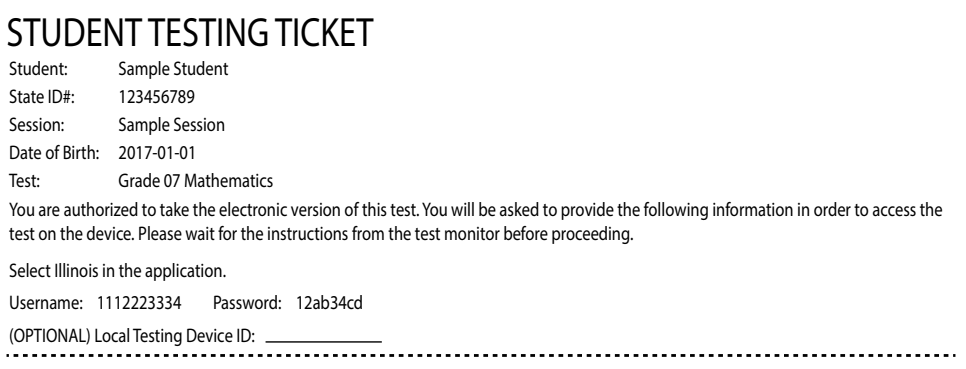

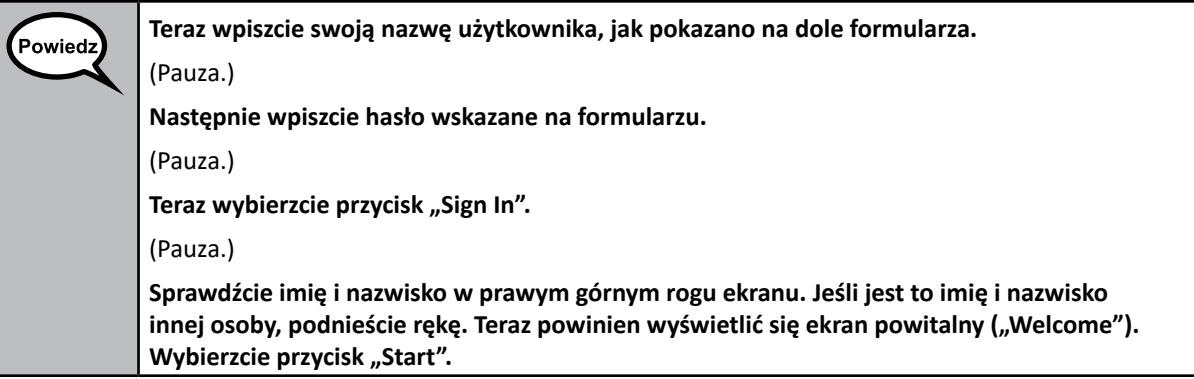

Circulate throughout the room to make sure all students have successfully logged in. Retype the Username and Password for a student, if necessary. Passwords are not case sensitive. If the student does not see his or her correct name on the login screen, have the student log out of the application, and log the student back in with the correct student testing ticket.

### **Instructions for Administering All Units**

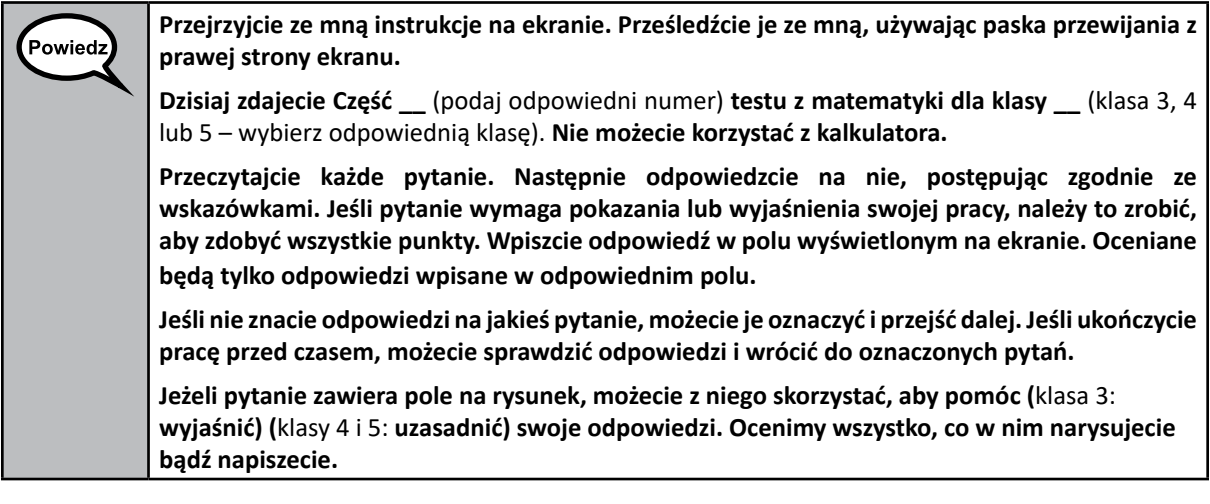

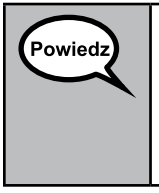

**Na tym zakończymy wskazówki do testu. Nie przechodźcie do kolejnej części, dopóki nie usłyszycie odpowiedniego polecenia.**

**Jeśli w czasie testu napotkacie problemy z urządzeniem testowym, podnieście rękę i poproście o pomoc. Nie pomogę wam jednak z rozwiązywanymi zadaniami ani z narzędziami online w czasie testu.**

**NILLINOIS** 

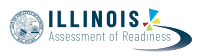

Read from OPTION A, B, or C below based on local policy (refer to your School Test Coordinator).

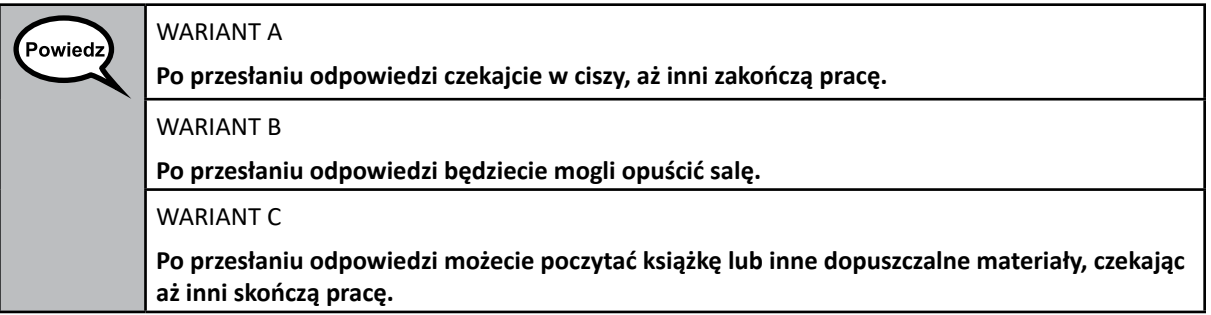

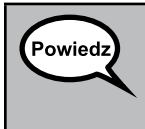

**Czy macie jakieś pytania?**

Answer any questions.

### **Instructions for Starting the Test**

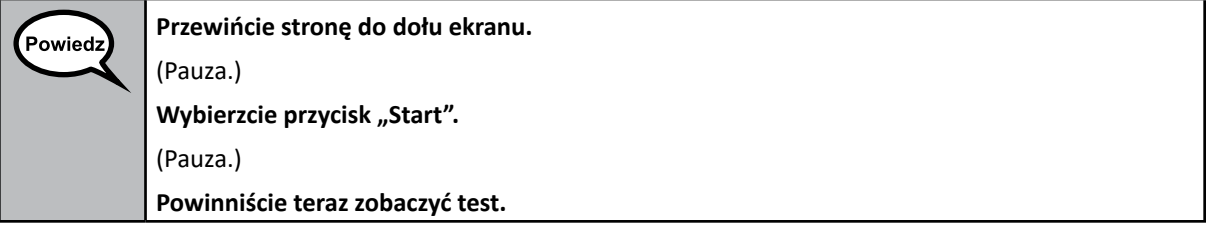

Pause to make sure all students are in the correct unit.

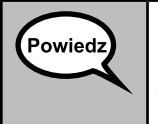

**Na rozwiązanie zadań z tej części będziecie mieli 60 minut. Powiem również, kiedy zostanie 10 minut do końca testu.**

**Teraz możecie zacząć pracę.**

Write the starting time and stopping time in the timing box (Figure 3.0 Timing Box Example).

Actively proctor while students are testing:

- Redirect students as necessary (Section 4.7.3).
- If technology issues occur during testing, assist students as needed. Follow the protocol in Section 4.7.1, as applicable, if any technology issues cause a disruption.
- Ensure students are logging out of TestNav as they complete the unit (Section 4.9.1).
- Collect test materials as students complete testing (Section 4.9.2).
- If students have questions about an item, tell them, "Do the best you can."
- If students indicate that a test item is not functioning appropriately, refer to Section 4.7.5.
- Ensure that any absent students are locked out of the unit (Section 4.3).

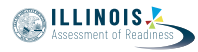

### **Instructions for Taking a Break During Testing and Testing Interruptions**

The following are permitted during test administration at the discretion of the Test Administrator:

- One stretch break of up to three minutes for the entire classroom during testing for each unit. The stopping time should be adjusted by no more than three minutes if there is a stretch break.
- Individual restroom breaks during testing (do not adjust stop time).

The following security measures must be followed:

- Students must be supervised.
- Student screens must not be visible to other students.
- Students are not permitted to talk to each other during testing or breaks during testing.
- Students are not permitted to use electronic devices, play games, or engage in activities that may compromise the validity of the test.

If taking a three-minute stand and stretch break during the unit:

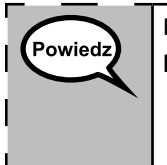

**Przerwijcie pracę i zasłońcie lub wyłączcie ekrany. Zrobimy sobie cichą, trzyminutową przerwę. Nie wolno wam teraz rozmawiać.**

After taking a classroom break, be sure students are seated and device screens are visible:

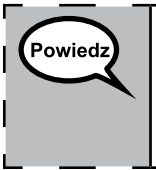

**Teraz możecie wznowić pracę z testem.**

#### **Instructions for When 10 Minutes of Unit Time Remain**

When 10 minutes of unit time remain,

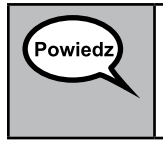

**Zostało wam 10 minut do końca.**

Continue to actively proctor while students are testing.

#### **Instructions for Ending the Unit**

When the unit time is finished, read the following optional SAY box if there are students still actively testing. If a second unit will be administered after a short break, stop the directions after exiting the unit. (Do not have students log out of TestNav.)

**Gr ades 3, 4, and 5** *<u>Aathemath</u>* **All Units** All Units **thematics**

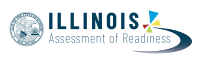

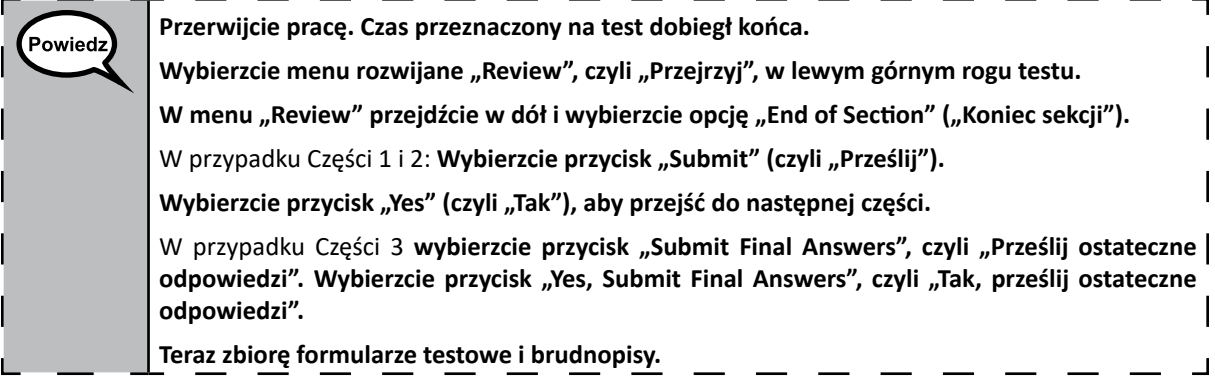

Circulate throughout the room to make sure all students have successfully logged off. Then, collect student testing tickets and scratch paper.

- Ensure all students are in **Exited** status if they have not completed the test, or **Completed** status if they have finished all units.
- Return all test materials to your School Test Coordinator. Report any missing materials and absent students.
- Report any testing irregularities to your School Test Coordinator.

If you are administering more than one unit in the same day, allow students to take a short break (e.g., restroom break, stretch break) or extended break (e.g., lunch). Once students have returned and are seated, read the script to move on to the next unit.

**Grades 3, 4, and 5 Mathematics All Units**

**Grades 6 and 7 Mathematics Unit 1**

Grades 6 and Mathematics

# **4.11.2 Grades 6 and 7 Mathematics – Unit 1**

The administration script under Section 4.11.2 will be used for Unit 1 of the grades 6 and 7 mathematics test. Refer to Section 4.11.4 for the administration script for Unit 2 and Unit 3. The administration script for Unit 1 of the grade 8 mathematics assessments can be found in Section 4.11.3.

On the first read through, Test Administrators are required to adhere to the scripts provided in this manual for administering the IAR assessment. Read word-for-word the bold instructions in each SAY box to students. You may not modify or paraphrase the wording in the SAY boxes. Some of the SAY boxes are outlined with a dashed line and should \*ONLY\* be read aloud if they are applicable to your students. Some directions may differ slightly by unit and are noted within the administration script.

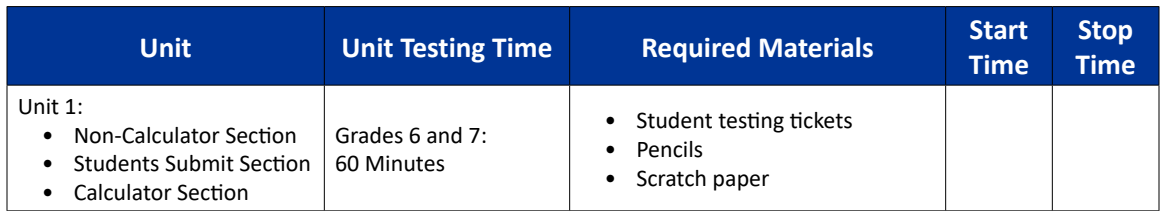

It is critical to ensure that students have the appropriate accessibility features and accommodations prior to testing. Refer to Section 3.3 for further instructions on how to check accessibility features and accommodations. Before students can begin testing, the test session must be started in PearsonAccess<sup>next</sup>. Additionally, the unit must be unlocked (refer to Section 4.3 for more information). Speak to your School Test Coordinator to determine who will complete these two tasks prior to testing. Test Administrators must make sure all testing devices are turned on and logged on to the TestNav application (or follow your school/district instructions for accessing the **Sign-In** page. Make sure all testing devices display the **Sign-In** screen as shown under the Checking Audio Section). \***If headphones are needed for accessibility purposes, make sure they are plugged in prior to launching TestNav (except for headphones that are used as noise buffers).\***

**Dzisiaj weźmiecie udział w teście z matematyki.**

**Na ławce nie wolno mieć żadnych urządzeń elektronicznych poza urządzeniem testowym. Zabronione jest wykonywanie połączeń głosowych, wysyłanie wiadomości tekstowych, robienie zdjęć i przeglądanie Internetu. Jeśli macie przy sobie niedozwolone urządzenia, np. telefon komórkowy, wyłączcie je i podnieście rękę. Jeżeli w trakcie egzaminu znajdziemy u was takie urządzenie, możemy odmówić ocenienia testu.**

If a student raises his or her hand, collect the electronic device (or follow your school/district policy) and store it until the unit is complete. Certain electronic devices may be allowed for accommodations purposes only during testing. Please contact your Test Coordinator if you have questions regarding electronic devices.

### **Checking Audio (for Mathematics Accessibility Features only)**

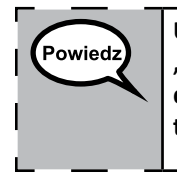

Powiedz

┑ **Upewnijcie się, że podłączyliście słuchawki i załóżcie je na uszy. Na ekranie pod przyciskiem**  "Sign In", znajduje się link o nazwie "Test audio". Kliknijcie link, aby upewnić się, że słyszycie  $\mathsf{l}$ **dźwięk w słuchawkach, i ustawcie głośność na najwyższym poziomie. Potem, po rozpoczęciu testu, możecie ją zmienić.**

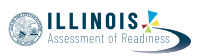

See below for a screenshot of the **Test Audio** function. Test Administrators should assist students with audio adjustments as needed.

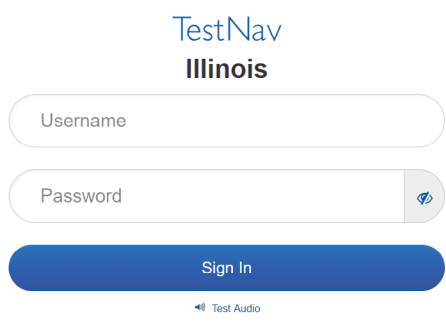

### **Instructions for Logging In**

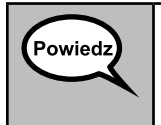

**Proszę teraz o ciszę, rozdam teraz formularze testu i kartki do robienia notatek. \*NIE\* logujcie się, dopóki nie wydam takiego polecenia.**

Distribute scratch paper, mathematics reference sheets (if locally printed), and student testing tickets as well as optional mathematics tools as applicable. Make sure students have pencils. If a student has a calculator accommodation in his or her IEP, ISP, or 504 plan, make sure the student receives the appropriate device.

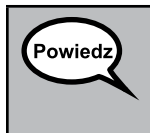

**Teraz spójrzcie na formularz testu i sprawdźcie, czy widnieje na nim wasze imię i nazwisko. Jeśli ktoś nie otrzymał \*WŁAŚCIWEGO\* formularza, niech podniesie rękę.**

If a student has the wrong ticket, provide the correct student testing ticket to the student. If you do not have the correct student testing ticket, contact the School Test Coordinator.

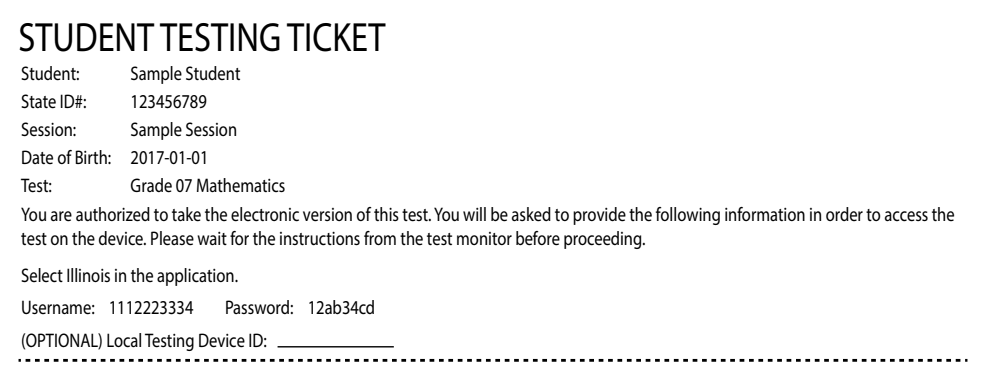

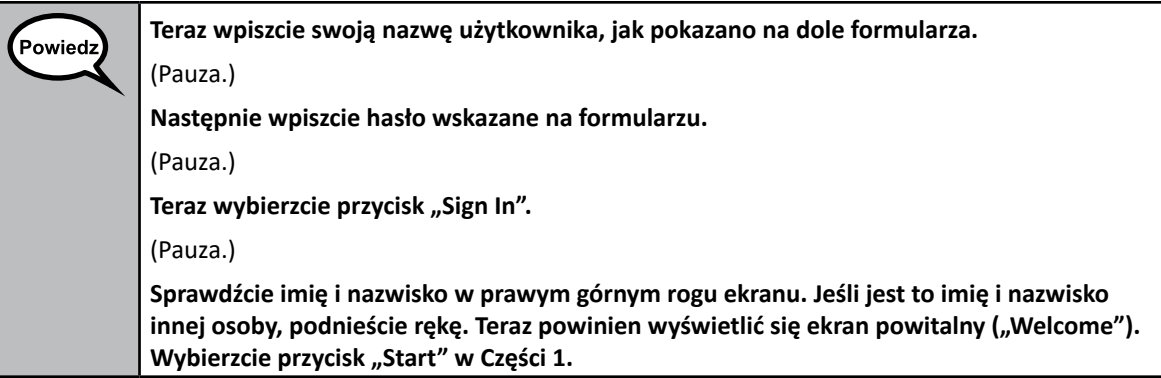

Circulate throughout the room to make sure all students have successfully logged in. Retype the Username and Password for a student, if necessary. Passwords are not case sensitive. If the student does not see his or her correct name on the login screen, have the student log out of the application, and log the student back in with the correct student testing ticket.

### **Instructions for Administering Unit 1**

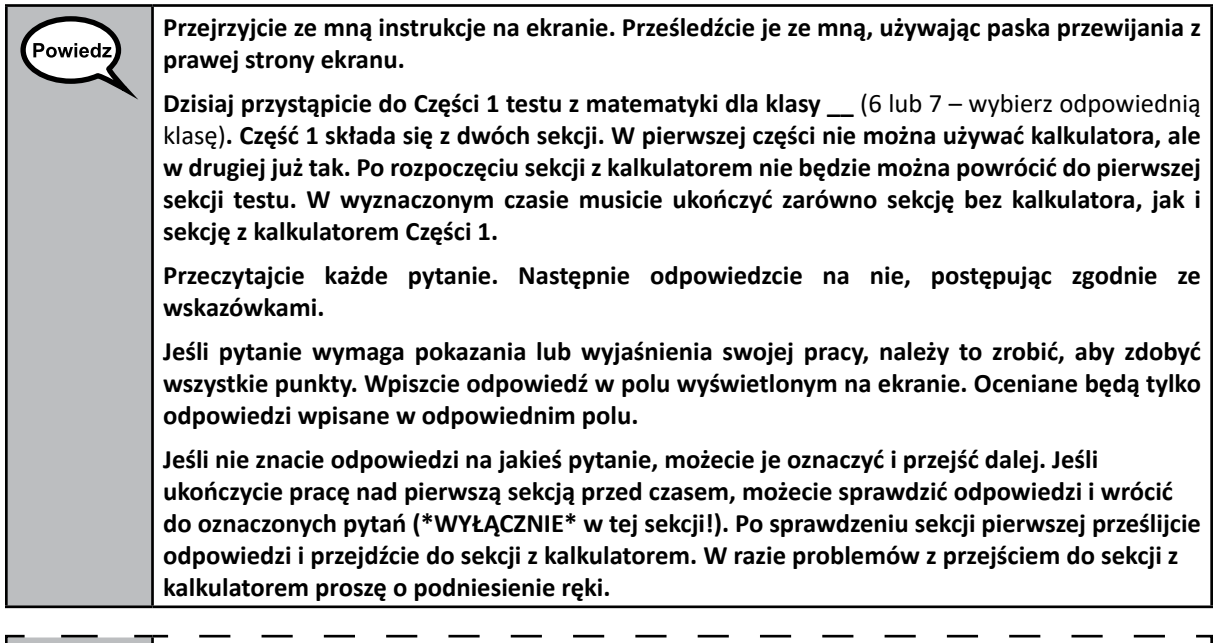

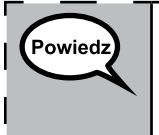

**OPCJONALNIE – W PRZYPADKU KORZYSTANIA ZE ZWYKŁYCH KALKULATORÓW: Gdy będziecie już gotowi, żeby przejść do sekcji z kalkulatorem, podnieście rękę, aby go otrzymać.**

**SILLINOIS** 

I I

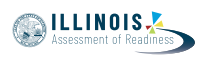

**Na tym zakończymy odczytywanie instrukcji z ekranu. Nie przechodźcie do kolejnej części,**  Powiedz **dopóki nie usłyszycie odpowiedniego polecenia.** 

**Jeśli w czasie testu napotkacie problemy z urządzeniem testowym, podnieście rękę i poproście o pomoc. Nie pomogę wam jednak z rozwiązywanymi zadaniami ani z narzędziami online w czasie testu.** 

**Po sprawdzeniu sekcji z kalkulatorem podnieście rękę, a wtedy poproszę was o wylogowanie się z testu. Następnie odbiorę formularze testowe i brudnopisy. Po opuszczeniu testu nie będzie można już zalogować się do niego ponownie.**

Read from OPTION A, B, or C below based on local policy (refer to your School Test Coordinator).

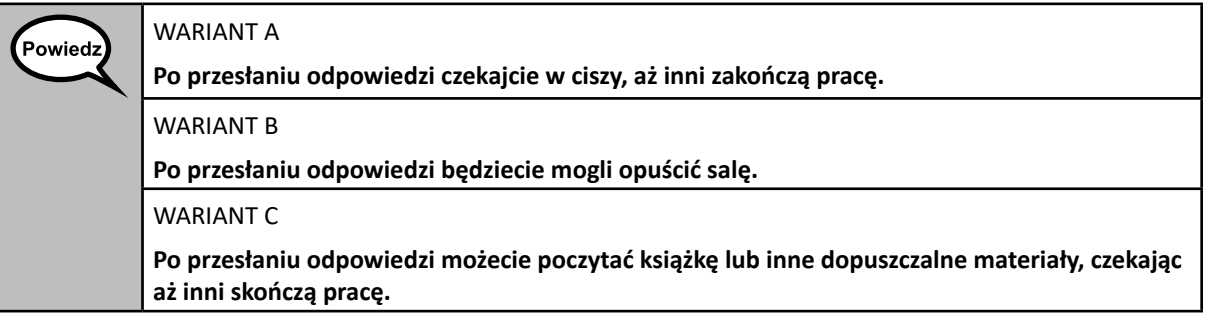

Powiedz

**Czy macie jakieś pytania?**

Answer any questions.

### **Instructions for Starting the Test**

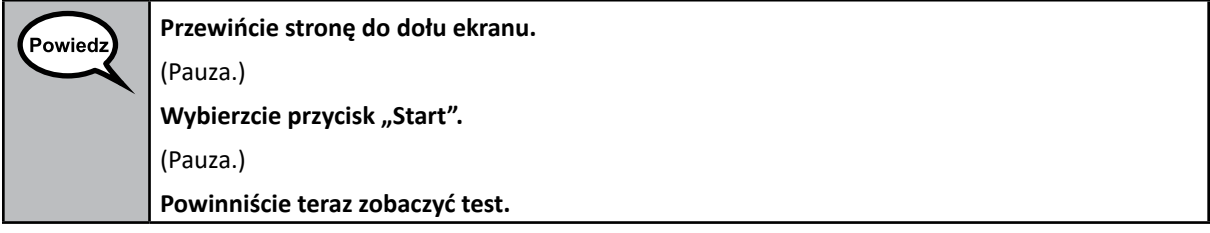

Pause to make sure all students are in the correct unit.

**W tej części na uzupełnienie sekcji bez kalkulatora i z kalkulatorem będziecie mieć 60 minut.**  Powiedz **Gdy do końca testu zostanie 20 minut, przypomnę wam, żeby przejść do sekcji z kalkulatorem (o ile jeszcze tego nie zrobiliście). Powiem również, kiedy zostanie 10 minut do końca testu. Teraz możecie zacząć pracę.**

**NILLINOIS** 

Write the starting time and stopping time in the timing box (Figure 3.0 Timing Box Example).

Actively proctor while students are testing:

- Redirect students as necessary (Section 4.7.3).
- If technology issues occur during testing, assist students as needed. Follow the protocol in Section 4.7.1, as applicable, if any technology issues cause a disruption.
- If you are assisting students and see "Submit Section" or "Start Section" on the TestNav screen, this means that the student is ready to transition into the calculator section. Ensure students are moving on to the calculator section. When the non-calculator section is complete, students will need to "Submit Section" in order to move on to the calculator section and log out of TestNav as they complete the unit (Section 4.9.1).
- Distribute grade-appropriate/accommodation-appropriate calculators (if using hand-held calculators) when students complete the non-calculator section (refer to Section 4.2 for more information).
- Ensure students are logging out of TestNav as they complete the unit (Section 4.9.1).
- Collect test materials as students complete testing (Section 4.9.2).
- If students have questions about an item, tell them, "Do the best you can."
- If students indicate that a test item is not functioning appropriately, refer to Section 4.7.5.
- Ensure that any absent students are locked out of the unit (Section 4.3).

#### **Instructions for Taking a Break During Testing and Testing Interruptions**

The following are permitted during test administration at the discretion of the Test Administrator:

- One stretch break of up to three minutes for the entire classroom during testing for each unit. The stopping time should be adjusted by no more than three minutes if there is a stretch break.
- Individual restroom breaks during testing (do not adjust stop time).

The following security measures must be followed:

- Students must be supervised.
- Student screens must not be visible to other students.
- Students are \***not permitted to talk to each other\*** during testing or breaks during testing.
- Students are not permitted to use electronic devices, play games, or engage in activities that may compromise the validity of the test.

If taking a three-minute stand and stretch break during the unit:

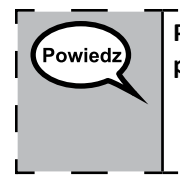

**Przerwijcie pracę i zasłońcie lub wyłączcie ekrany. Zrobimy sobie cichą, trzyminutową przerwę. Nie wolno wam teraz rozmawiać.**

After taking a classroom break, be sure students are seated and device screens are visible:

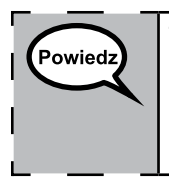

**Teraz możecie wznowić pracę z testem.**

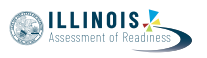

**Grades 6 and 7 Mathematics Mathematics**<br>Unit 1

Grades 6 and 7

# **Instructions for When 20 Minutes of Unit Time Remain**

When 20 minutes of unit time remain,

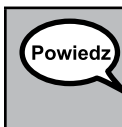

**Zostało wam 20 minut do końca. Przypominam, że w tym czasie musicie ukończyć zarówno sekcję bez kalkulatora, jak i sekcję z kalkulatorem.**

# **Instructions for When 10 Minutes of Unit Time Remain**

When 10 minutes of unit time remain,

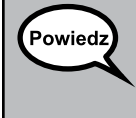

**Zostało wam 10 minut do końca.**

Continue to actively proctor while students are testing.

### **Instructions for Ending the Unit**

When the unit time is finished, read the following optional SAY box if there are students still actively testing. If a second unit will be administered after a short break, stop the directions after exiting the unit. (Do not have students log out of TestNav.)

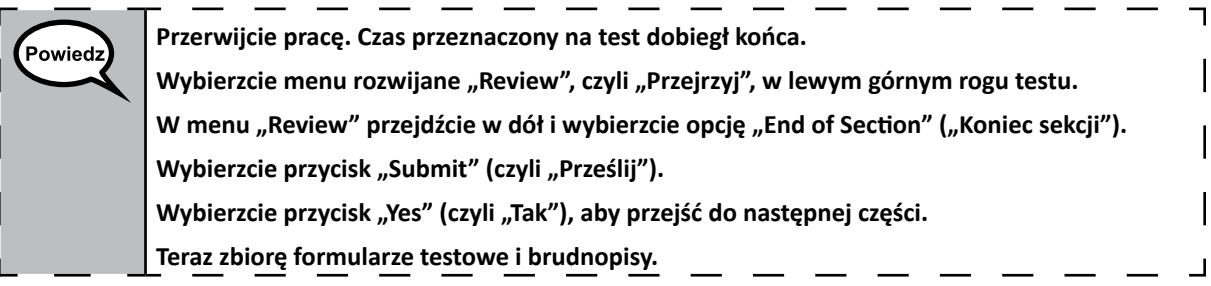

- Circulate throughout the room to make sure all students have successfully logged off. Then, collect student testing tickets and scratch paper.
- Ensure all students are in **Exited** status if they have not completed the test, or **Completed**  status if they have finished all units.
- Return all test materials to your School Test Coordinator. Report any missing materials and absent students.
- Report any testing irregularities to your School Test Coordinator.

If you are administering more than one unit in the same day, allow students to take a short break (e.g., restroom break, stretch break) or extended break (e.g., lunch). Once students have returned and are seated, read the script to move on to the next unit.

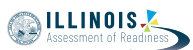

**Grade 8 Mathematics Unit 1**

### **4.11.3 Grade 8 Mathematics – Unit 1**

The administration script under Section 4.11.3 will be used for Unit 1 of the grade 8 mathematics test. Refer to Section 4.11.4 for the administration script for Unit 2 and Unit 3 of the grade 8 mathematics test.

On the first read through, Test Administrators are required to adhere to the scripts provided in this manual for administering the IAR assessment. Read word-for-word the bold instructions in each SAY box to students. You may not modify or paraphrase the wording in the SAY boxes. Some of the SAY boxes are outlined with a dashed line and should \*ONLY\* be read aloud if they are applicable to your students. Some directions may differ slightly by unit and are noted within the administration script.

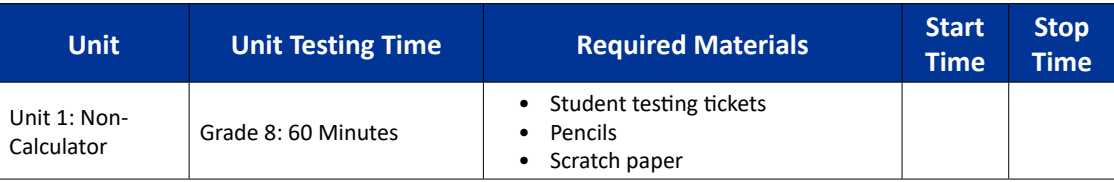

It is critical to ensure that students have the appropriate accessibility features and accommodations prior to testing. Refer to Section 3.3 for further instructions on how to check accessibility features and accommodations. Before students can begin testing, the test session must be started in PearsonAccess<sup>next</sup>. Additionally, the unit must be unlocked (refer to Section 4.3 for more information). Speak to your School Test Coordinator to determine who will complete these two tasks prior to testing. Test Administrators must make sure all testing devices are turned on and logged on to the TestNav application (or follow your school/district instructions for accessing the **Sign-In** page. Make sure all testing devices display the **Sign-In** screen as shown under the Checking Audio Section). \***If headphones are needed for accessibility purposes, make sure they are plugged in prior to launching TestNav (except for headphones that are used as noise buffers).\***

**Dzisiaj weźmiecie udział w teście z matematyki.**

**Na ławce nie wolno mieć żadnych urządzeń elektronicznych poza urządzeniem testowym. Zabronione jest wykonywanie połączeń głosowych, wysyłanie wiadomości tekstowych, robienie zdjęć i przeglądanie Internetu. Jeśli macie przy sobie niedozwolone urządzenia, np. telefon komórkowy, wyłączcie je i podnieście rękę. Jeżeli w trakcie egzaminu znajdziemy u was takie urządzenie, możemy odmówić ocenienia testu.**

If a student raises his or her hand, collect the electronic device (or follow your school/district policy) and store it until the unit is complete. Certain electronic devices may be allowed for accommodations purposes only during testing. Please contact your Test Coordinator if you have questions regarding electronic devices.

# **Checking Audio (for Mathematics Accessibility Features only)**

Powiedz

Powiedz

**Upewnijcie się, że podłączyliście słuchawki i załóżcie je na uszy. Na ekranie pod przyciskiem "Sign In", znajduje się link o nazwie "Test audio". Kliknijcie link, aby upewnić się, że słyszycie**   $\mathsf{l}$ **dźwięk w słuchawkach, i ustawcie głośność na najwyższym poziomie. Potem, po rozpoczęciu testu, możecie ją zmienić.**

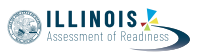

See below for a screenshot of the **Test Audio** function. Test Administrators should assist students with audio adjustments as needed.

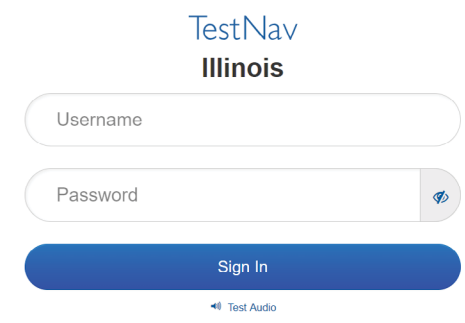

**Instructions for Logging In**

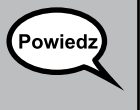

**Proszę teraz o ciszę, rozdam teraz formularze testu i kartki do robienia notatek. \*NIE\* logujcie się, dopóki nie wydam takiego polecenia.**

Distribute scratch paper, mathematics reference sheets (if locally printed), and student testing tickets as well as optional mathematics tools as applicable. Make sure students have pencils. If a student has a calculator accommodation in his or her IEP, ISP, or 504 plan, make sure the student receives the appropriate device.

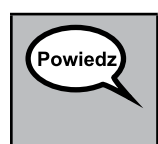

**Teraz spójrzcie na formularz testu i sprawdźcie, czy widnieje na nim wasze imię i nazwisko. Jeśli ktoś nie otrzymał \*WŁAŚCIWEGO\* formularza, niech podniesie rękę.**

If a student has the wrong ticket, provide the correct student testing ticket to the student. If you do not have the correct student testing ticket, contact the School Test Coordinator.

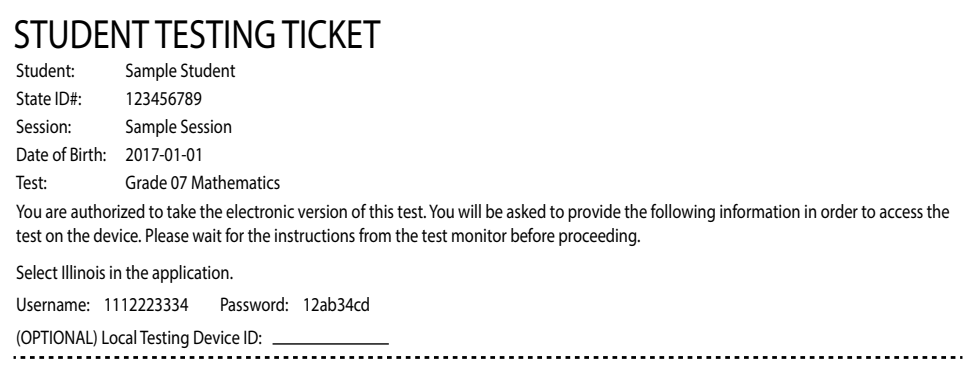

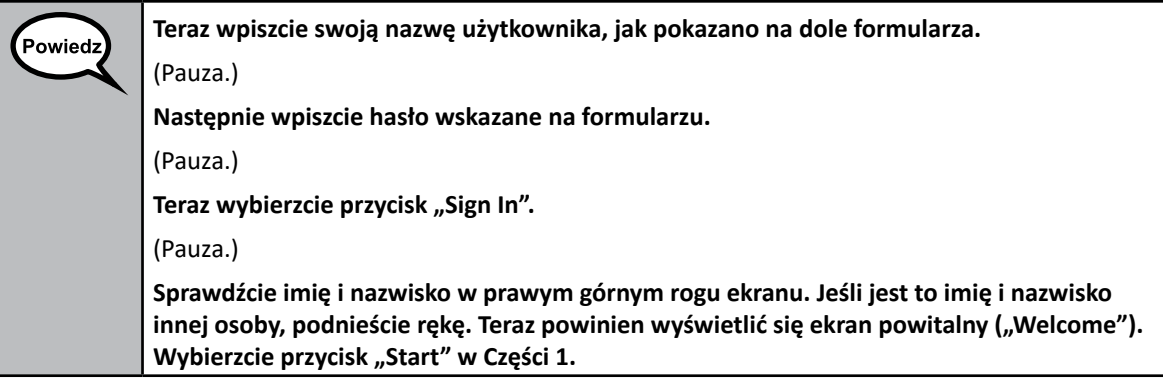

Circulate throughout the room to make sure all students have successfully logged in. Retype the Username and Password for a student, if necessary. Passwords are not case sensitive. If the student does not see his or her correct name on the login screen, have the student log out of the application, and log the student back in with the correct student testing ticket.

### **Instructions for Administering Unit 1**

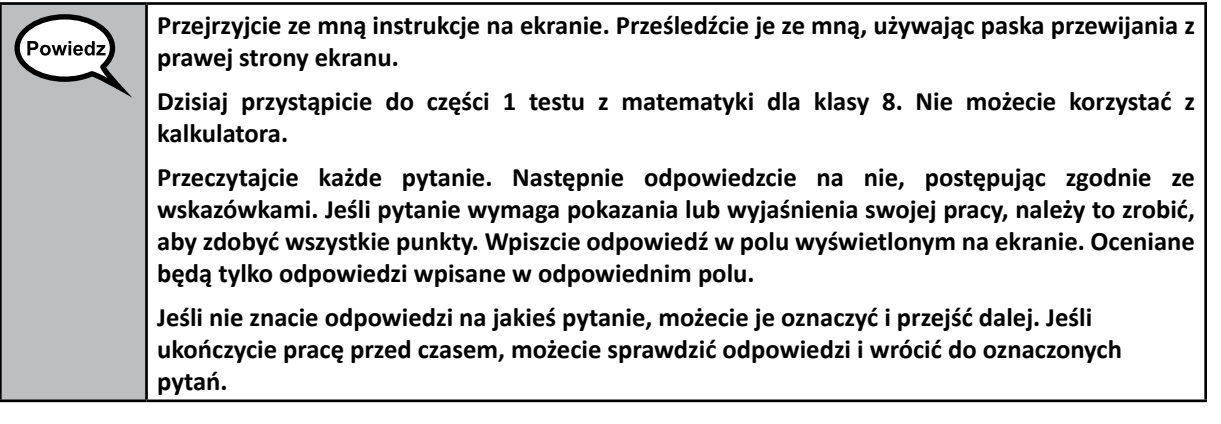

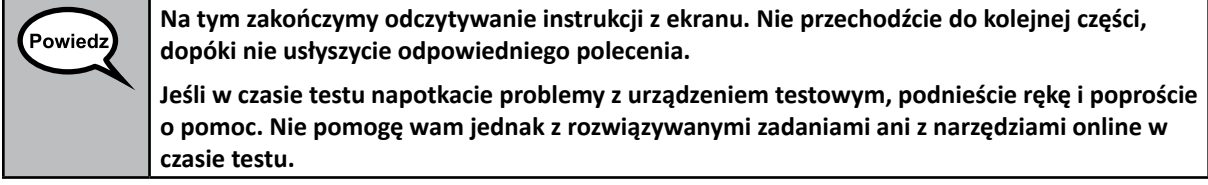

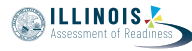

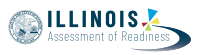

Read from OPTION A, B, or C below based on local policy (refer to your School Test Coordinator).

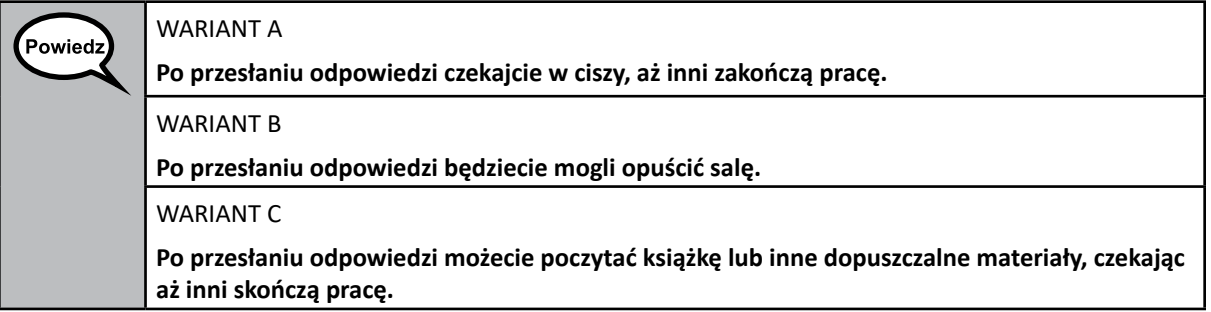

**Czy macie jakieś pytania?** Powiedz

Answer any questions.

### **Instructions for Starting the Test**

**Przewińcie stronę do dołu ekranu.**  Powiedz (Pauza.) **Wybierzcie przycisk "Start".** (Pauza.) **Powinniście teraz zobaczyć test.**

Pause to make sure all students are in the correct unit.

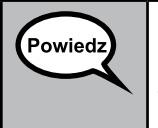

**Na rozwiązanie zadań z tej części będziecie mieli 60 minut. Powiem również, kiedy zostanie 10 minut do końca testu.**

**Teraz możecie zacząć pracę.**

Write the starting time and stopping time in the timing box (Figure 3.0 Timing Box Example).

Actively proctor while students are testing:

- Redirect students as necessary (Section 4.7.3).
- If technology issues occur during testing, assist students as needed. Follow the protocol in Section 4.7.1, as applicable, if any technology issues cause a disruption.
- Ensure students are logging out of TestNav as they complete the unit (Section 4.9.1).
- Collect test materials as students complete testing (Section 4.9.2).
- If students have questions about an item, tell them, "Do the best you can."
- If students indicate that a test item is not functioning appropriately, refer to Section 4.7.5.
- Ensure that any absent students are locked out of the unit (Section 4.3).

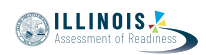

### **Instructions for Taking a Break During Testing and Testing Interruptions**

The following are permitted during test administration at the discretion of the Test Administrator:

- One stretch break of up to three minutes for the entire classroom during testing for each unit. The stopping time should be adjusted by no more than three minutes if there is a stretch break.
- Individual restroom breaks during testing (do not adjust stop time).

The following security measures must be followed:

- Students must be supervised.
- Student screens must not be visible to other students.
- Students are not permitted to talk to each other during testing or breaks during testing.
- Students are not permitted to use electronic devices, play games, or engage in activities that may compromise the validity of the test.

If taking a three-minute stand and stretch break during the unit:

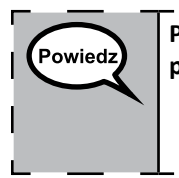

**Przerwijcie pracę i zasłońcie lub wyłączcie ekrany. Zrobimy sobie cichą, trzyminutową przerwę. Nie wolno wam teraz rozmawiać.**

After taking a classroom break, be sure students are seated and device screens are visible:

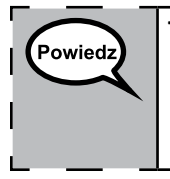

**Teraz możecie wznowić pracę z testem.**

#### **Instructions for When 10 Minutes of Unit Time Remain**

When 10 minutes of unit time remain,

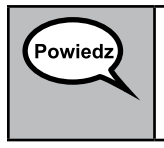

**Zostało wam 10 minut do końca.**

Continue to actively proctor while students are testing.

#### **Instructions for Ending the Unit**

When the unit time is finished, read the following optional SAY box if there are students still actively testing. If a second unit will be administered after a short break, stop the directions after exiting the unit. (Do not have students log out of TestNav.)

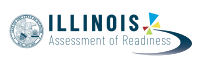

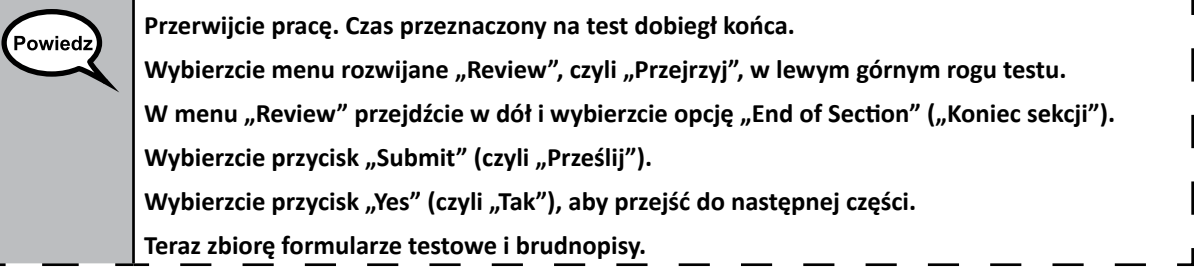

- Circulate throughout the room to make sure all students have successfully logged off. Then, collect student testing tickets and scratch paper.
- Ensure all students are in **Exited** status if they have not completed the test, or **Completed**  status if they have finished all units.
- Return all test materials to your School Test Coordinator. Report any missing materials and absent students.
- Report any testing irregularities to your School Test Coordinator.

If you are administering more than one unit in the same day, allow students to take a short break (e.g., restroom break, stretch break) or extended break (e.g., lunch). Once students have returned and are seated, read the script to move on to the next unit.

# **4.11.4 Grades 6, 7, and 8 Mathematics – Units 2 and 3**

The administration script under Section 4.11.4 will be used for Unit 2 and Unit 3 of the grades 6, 7, and 8 mathematics test. The administration script for Unit 1 of the grades 6 and 7 mathematics assessments can be found in Section 4.11.2. The administration script for Unit 1 of the grade 8 mathematics assessments can be found in Section 4.11.3.

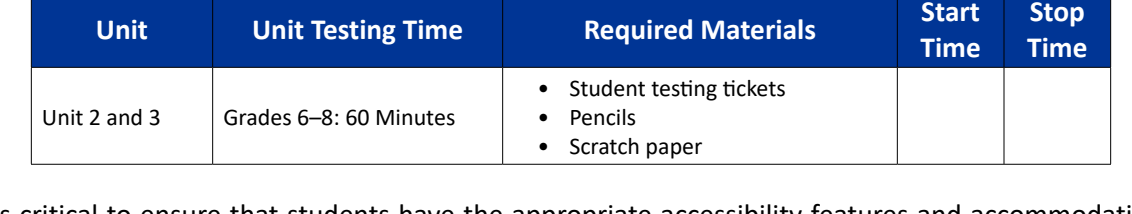

It is critical to ensure that students have the appropriate accessibility features and accommodations prior to testing. Refer to Section 3.3 for further instructions on how to check accessibility features and accommodations.

Before students can begin testing, the test session must be started in PearsonAccess<sup>next</sup>. Additionally, the unit must be unlocked (refer to Section 4.3 for more information). Speak to your School Test Coordinator to determine who will complete these two tasks prior to testing. Test Administrators must make sure all testing devices are turned on and logged on to the TestNav application (or follow your school/district instructions for accessing the **Sign-In** page). Make sure all testing devices display the **Sign-In** screen as shown below (under the Checking Audio Section). \***If headphones are needed for accessibility purposes, make sure they are plugged in prior to launching TestNav (except for headphones that are used as noise buffers).\***

**Dzisiaj weźmiecie udział w teście z matematyki.**

**Na ławce nie wolno mieć żadnych urządzeń elektronicznych poza urządzeniem testowym. Zabronione jest wykonywanie połączeń głosowych, wysyłanie wiadomości tekstowych, robienie zdjęć i przeglądanie Internetu. Jeśli macie przy sobie niedozwolone urządzenia, np. telefon komórkowy, wyłączcie je i podnieście rękę. Jeżeli w trakcie egzaminu znajdziemy u was takie urządzenie, możemy odmówić ocenienia testu.**

If a student raises his or her hand, collect the electronic device (or follow your school/district policy) and store it until the unit is complete. Certain electronic devices may be allowed for accommodations purposes only during testing. Please contact your Test Coordinator if you have questions regarding electronic devices.

### **Checking Audio (for Mathematics Accessibility Features only)**

Powiedz **testu, możecie ją zmienić.**

Powiedz)

**Upewnijcie się, że podłączyliście słuchawki i załóżcie je na uszy. Na ekranie pod przyciskiem "Sign In", znajduje się link o nazwie "Test audio". Kliknijcie link, aby upewnić się, że słyszycie**   $\overline{\phantom{a}}$ **dźwięk w słuchawkach, i ustawcie głośność na najwyższym poziomie. Potem, po rozpoczęciu** 

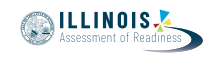

Start Stop

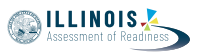

See below for a screenshot of the **Test Audio** function. Test Administrators should assist students with audio adjustments as needed.

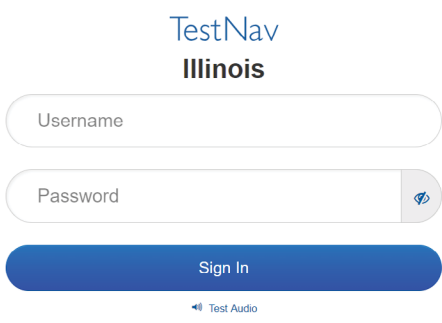

### **Instructions for Logging In**

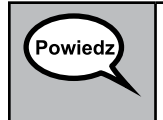

**Proszę teraz o ciszę, rozdam teraz formularze testu i kartki do robienia notatek. \*NIE\* logujcie się, dopóki nie wydam takiego polecenia.**

Distribute scratch paper, mathematics reference sheets (if locally printed), and student testing tickets as well as optional mathematics tools as applicable. Make sure students have pencils. If a student has a calculator accommodation in his or her IEP, ISP, or 504 plan, make sure the student receives the appropriate device.

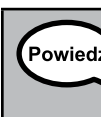

**Teraz spójrzcie na formularz testu i sprawdźcie, czy widnieje na nim wasze imię i nazwisko. Jeśli ktoś nie otrzymał \*WŁAŚCIWEGO\* formularza, niech podniesie rękę.**

If a student has the wrong ticket, provide the correct student testing ticket to the student. If you do not have the correct student testing ticket, contact the School Test Coordinator.

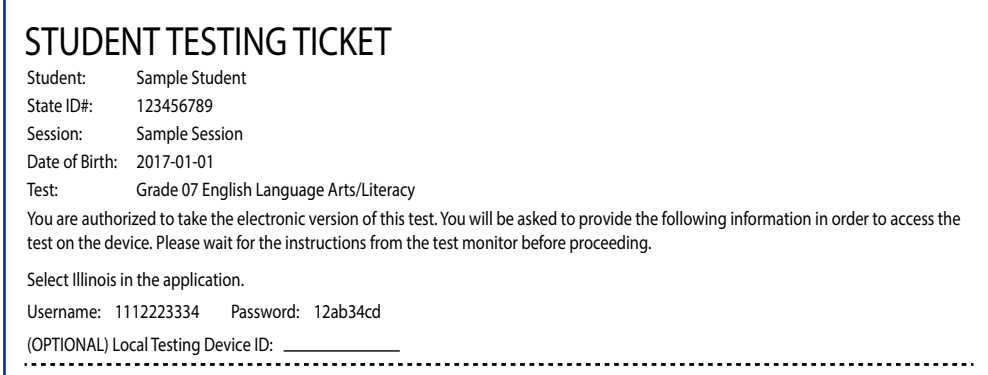

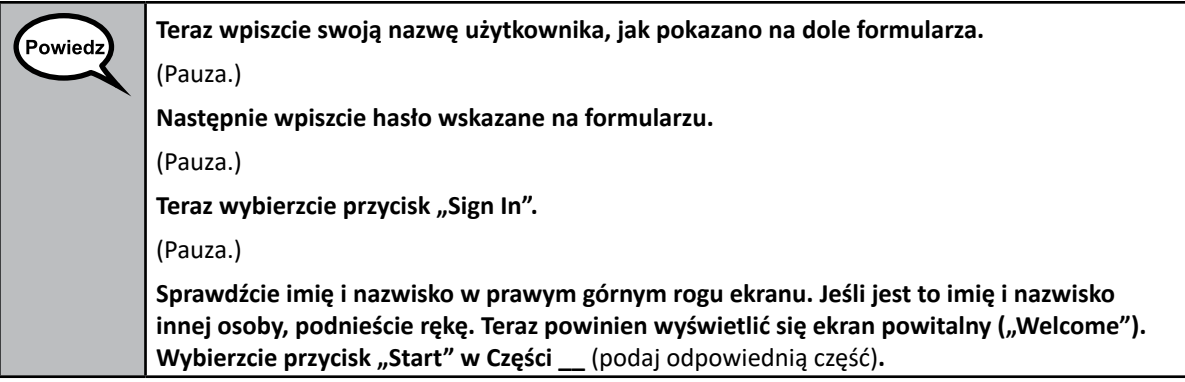

Circulate throughout the room to make sure all students have successfully logged in. Retype the Username and Password for a student, if necessary. Passwords are not case sensitive. If the student does not see his or her correct name on the login screen, have the student log out of the application, and log the student back in with the correct student testing ticket.

### **Instructions for Administering Each Unit**

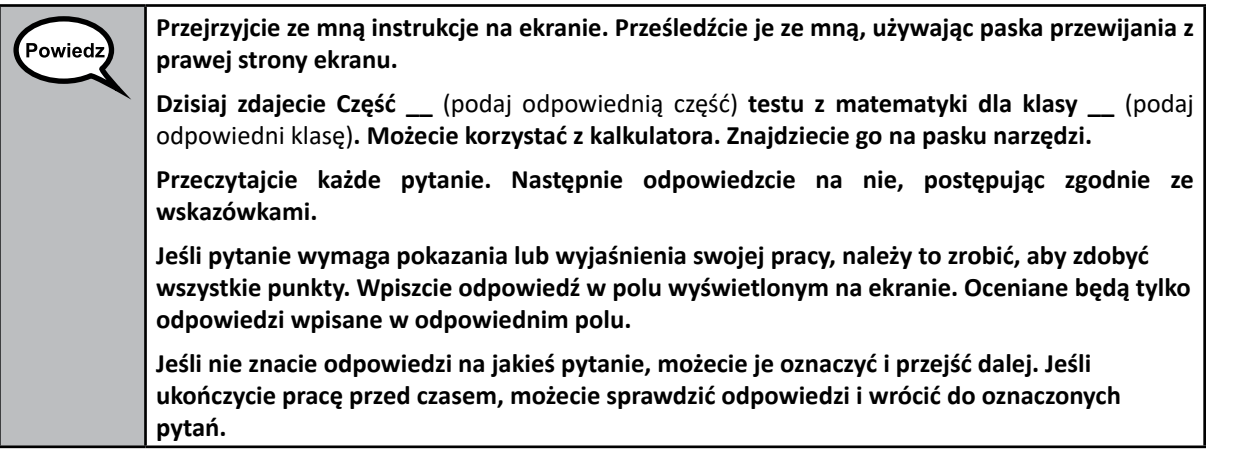

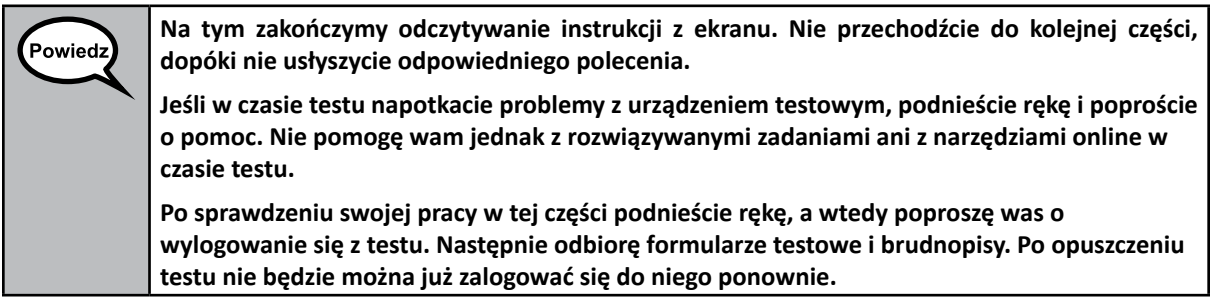

**ILLINOIS** 

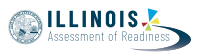

Read from OPTION A, B, or C below based on local policy (refer to your School Test Coordinator).

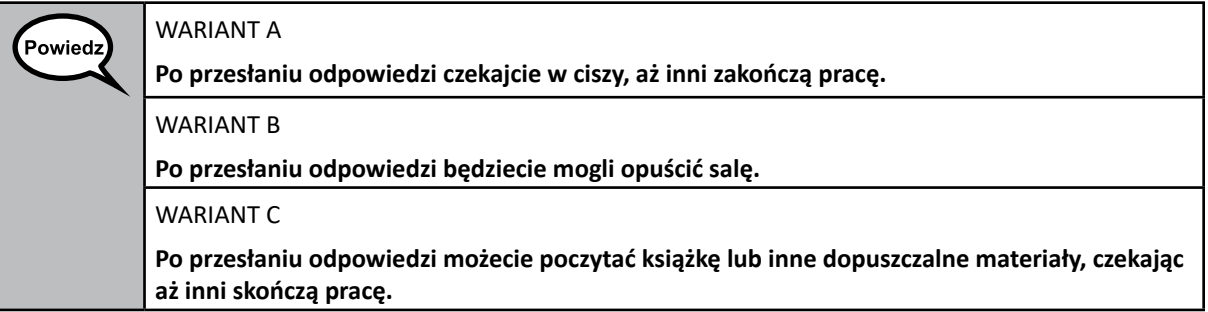

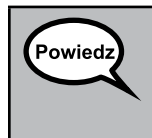

**Czy macie jakieś pytania?**

Answer any questions.

### **Instructions for Starting the Test**

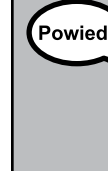

**Przewińcie stronę do dołu ekranu.**  (Pauza.) **Wybierzcie przycisk "Start".** (Pauza.) **Powinniście teraz zobaczyć test.**

Pause to make sure all students are in the correct units.

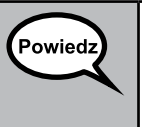

**Na rozwiązanie zadań z tej części będziecie mieli 60 minut. Powiem wam, gdy do końca zostanie tylko 10 minut.**

**Teraz możecie zacząć pracę.**

Write the starting time and stopping time in the timing box (Figure 3.0 Timing Box Example).

Actively proctor while students are testing:

- Redirect students as necessary (Section 4.7.3).
- If technology issues occur during testing, assist students as needed. Follow the protocol in Section 4.7.1, as applicable, if any technology issues cause a disruption.
- If students have questions about an item, tell them, "Do the best you can."
- If students indicate that a test item is not functioning appropriately, refer to Section 4.7.5.
- Ensure that any absent students are locked out of the unit (Section 4.3).
- Assist students in logging out of TestNav as they complete the unit (Section 4.9.1).
- Collect test materials as students complete testing (Section 4.9.2).

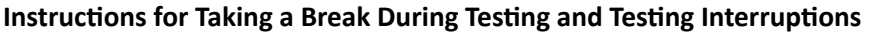

The following are permitted during test administration at the discretion of the Test Administrator:

- One stretch break of up to three minutes for the entire classroom during testing for each unit. The stopping time should be adjusted by no more than three minutes if there is a stretch break.
- Individual restroom breaks during testing (do not adjust stop time).

The following security measures must be followed:

- Students must be supervised.
- Student screens must not be visible to other students.
- Students are \***not permitted to talk to each other\*** during testing or breaks during testing.
- Students are not permitted to use electronic devices, play games, or engage in activities that may compromise the validity of the test.

If taking a three-minute stand and stretch break during the unit:

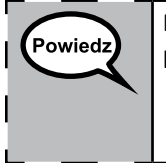

**Przerwijcie pracę i zasłońcie lub wyłączcie ekrany. Zrobimy sobie cichą, trzyminutową przerwę. Nie wolno wam teraz rozmawiać.**

After taking a classroom break, be sure students are seated and device screens are visible:

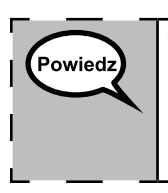

**Teraz możecie wznowić pracę z testem.**

### **Instructions for When 10 Minutes of Unit Time Remain**

When 10 minutes of unit time remain,

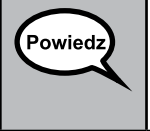

**Zostało wam 10 minut do końca.**

Continue to actively proctor while students are testing.

### **Instructions for Ending the Unit**

When the unit time is finished, read the following optional SAY box if there are students still actively testing. If another unit will be administered after a short break, stop the directions after exiting the unit. (Do not have students log out of TestNav.)

٦

**MILLINOIS** 

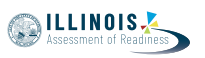

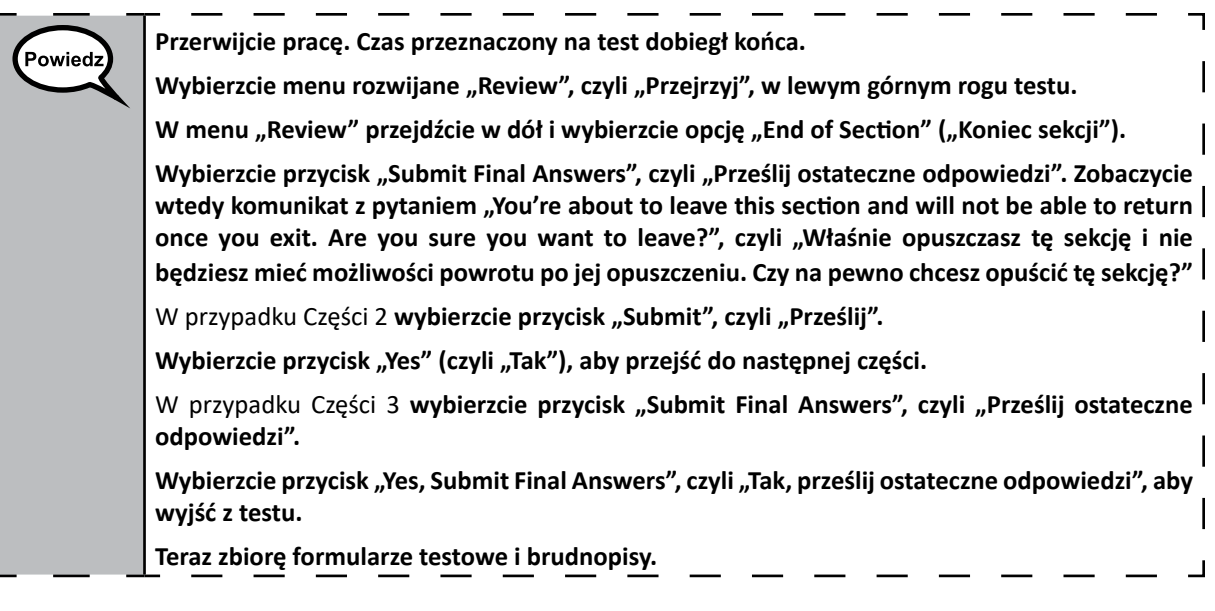

- Circulate throughout the room to make sure all students have successfully logged off. Then, collect student testing tickets and scratch paper.
- Ensure all students are in **Exited** status if they have not completed the test, or **Completed**  status if they have finished all units.
- Return all test materials to your School Test Coordinator. Report any missing materials and absent students.
- Report any testing irregularities to your School Test Coordinator.

If you are administering more than one unit in the same day, allow students to take a short break (e.g., restroom break, stretch break) or extended break (e.g., lunch). Once students have returned and are seated, read the script to move on to the next unit.

Grades 6, 7, and 8<br>Mathematics<br>Units 2 and 3 **Grades 6, 7, and 8 Mathematics Units 2 and 3**